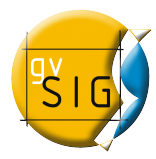

## **CÓMO DESCARGAR LIVE-DVD DE gvSIG DESDE MEGAUPLOAD**

Algunos Live-DVD de gvSIG se han subido a Megaupload en archivos de 100 MB.

Para descargar todos los ficheros a la vez y montar la imagen del DVD, se deben seguir los siguientes pasos:

- Descargar la aplicación gratuita *JDownloader*, que permite la descarga de todos los ficheros a la vez. Se puede descargar desde<http://jdownloader.org/download/index>
- Instalar *JDownloader*.
- Abrir *JDownloader*, e ir a *Enlaces*-*Agregar*-*Agregar URL(s)*
- Pinchar sobre el botón *Iniciar descargas de la lista* (). La descarga comenzará, y todos los ficheros se descargarán en la carpeta configurada para ello (por defecto la carpeta "downloads" del directorio de instalación de *JDownloader*).
- Extraer la imagen .iso:
	- En **Windows**:
		- Si se dispone del *WinRAR*, éste reconocerá probablemente el fichero descargado, y se dispondrá de un único fichero comprimido. Sólo habrá que pinchar sobre él con el botón derecho del ratón, y seleccionar *Extraer aquí*.
		- Si se han descargado los ficheros de 100MB por separado, se deberá instalar la aplicación gratuita *7-zip*. Se puede descargar desde [http://www.7-zip.org/.](http://www.7-zip.org/) Una vez instalada.
	- En **Linux**:
		- descargará los ficheros de 100MB por separado, y generará también el fichero comprimido .7z. Si se dispone de un compresor ya instalado en el sistema, para obtener la imagen .iso sólo habrá que pinchar sobre el fichero .7z con el botón derecho del ratón, y seleccionar *Extraer->Extraer aquí*. Si no se dispone de ninguno, se puede instalar la aplicación gratuita *7-zip*, directamtente desde el Gestor de paquetes, o descargándola previamente desde [http://www.7-zip.org/.](http://www.7-zip.org/)
		- Una vez instalada, se debe abrir una consola, y acceder a la carpeta donde se han descargado los ficheros. Se ejecutará entonces el siguiente comando:
			- Si se dispone de un único fichero .7z:
				- **7z x FileName.7z**
			- Si no se ha creado el único fichero .7z y se dispone de los ficheros de 100MB por separado:
				- **7z x FileName.7z.001**
			- Si se desea extraer a otra carpeta:
				- **7z x FileName.7z -o/home/user/Desktop/foldername**